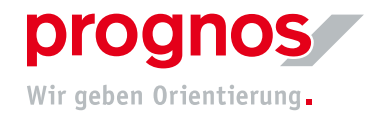

## **1 Hinweise zur Bearbeitung des Erhebungsbogens**

## **1.1 Hinweise zur Bearbeitung von inhaltlichen Fragen**

- Bitte prüfen Sie zunächst, ob Ihre Fragen bereits auf der Micro-Site beantwortet wurden, ehe Sie eine Mail an uns schreiben. Fragen, die bereits beantwortet sind, werden nicht individuell erneut beantwortet.
- Wenn Sie noch keine Antwort auf Ihre Frage gefunden haben, schreiben Sie uns bitte Ihr Anliegen bitte so detailliert wie möglich, sodass wir Ihnen weiterhelfen können. Beachten Sie bitte, dass Mails nur einmal in der Woche beantwortet werden.
- Fehlt Ihnen die nähere Definition eines Begriffs (z.B. Entwicklungsstufe) nutzen Sie bitte das Internet, um Ihre Frage zeitnah zu beantworten.
- Eine individuelle Klärung bei Fragen und Herausforderungen, die während der Bearbeitung der Erhebung entstehen, ist nach Absprache weiterhin möglich.
- Wir bitten Sie von telefonischen Anfragen zunächst abzusehen. Wenn wir gemeinsam via Mail keine Lösung für Ihr Problem finden, bieten wir Ihnen einen Telefontermin an.

## **1.2 Fehlende Zugangslinks**

- Die Zugangslinks werden Ende September an die im KiBiz.web hinterlegte E-Mail-Adresse gesendet, es sei denn, Sie haben uns in der ersten Welle eine neue Ansprechperson genannt.
- Bitte fragen Sie zunächst bei dieser Person nach, wenn Ihnen der Zugangslink (noch) nicht zugegangen ist.
- Wir können aus datenschutzrechtlichen Gründen keine Zugangslinks an Personen versenden, die nicht Ansprechperson im KiBiz.web sind.
- Wir benötigen zudem immer Ihre Träger-ID und das AZ LJA, um die Einrichtung genau zuordnen zu können.
- Weiterhin können keine Links versendet werden, wenn diese bereits geöffnet und/oder bearbeitet wurden.

## **1.3 Informationen zum Erhebungslink**

- Zwischenspeichern und Fragen überspringen: Wenn Sie innerhalb von langen Frageblöcken auf "Später fortfahren" klicken (rechts oben) werden Ihre Eingaben gespeichert. Bitte bedenken Sie, dass alle Ergebnisse, die nicht manuell von Ihnen zwischengespeichert werden (z.B., wenn Sie eine kurze Pause machen und der Rechner in den Energiesparmodus fällt), NICHT gespeichert werden und erneut eingegeben werden müssen.
- Wollen Sie Pflichtfragen überspringen oder an anderer Stelle weiterarbeiten, nutzen Sie bitte den Fragenindex (rechts oben). Sie können die Erhebung erst nach Beantwortung aller Pflichtfragen absenden.

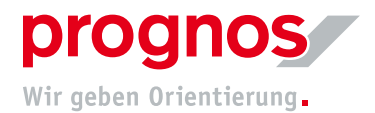

- Haben Sie versehentlich die Erhebung abgesendet, bevor Sie alle Daten eingegeben oder final geprüft haben, ist es Ihnen möglich über den Link erneut in die Erhebung zu gelangen. Das Portal schließt sich am 28.02.2023. Anschließend sind keine Änderungen mehr möglich.
- Haben Sie Ihre Erhebung abgesendet und möchten Sie Ihre Eingaben für Ihren Gebrauch speichern, so können Sie diese nach dem Absenden als PDF exportieren und Ihren Unterlagen beifügen.